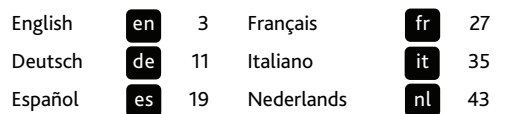

Revision: R00 (10/2012)

#### **Trademarks**

All brand and product names are trademarks or registered trademarks of their respective companies.

#### **Disclaimer**

Specifications and documents are subject to change without notice. Mio Technology does not warrant this document is error-free. Mio Technology assumes no liability for damage incurred directly or indirectly from errors, omissions, or discrepancies between the device and the documents.

#### **Notes**

Not all models are available in all regions.

Depending upon the specific model purchased, the color and look of your device and accessories may not exactly match the graphics shown in this document.

## **Welcome**

Thank you for purchasing MiVue 338. This *Quick Start Guide* guides you through a successful setup and familiarizes you with the basic skills of using the recorder.

# **Precautions and notices**

- For your own safety, do not operate the controls of the product while driving.
- A window mount is needed when using the recorder in a car. Make sure that you place the recorder in an appropriate place, so as not to obstruct the driver's view or deployment of airbags.
- Make sure that no object is blocking the camera lens and no reflective material appears near the lens. Please keep the lens clean.
- If the car's windscreen is tinted with a coating, it may impact the recording quality.

# **Getting to know the recorder**

Front and rear components

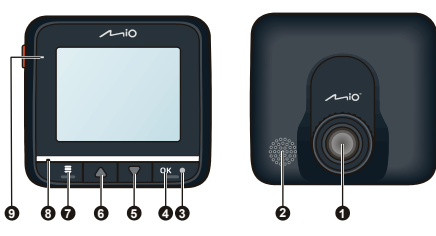

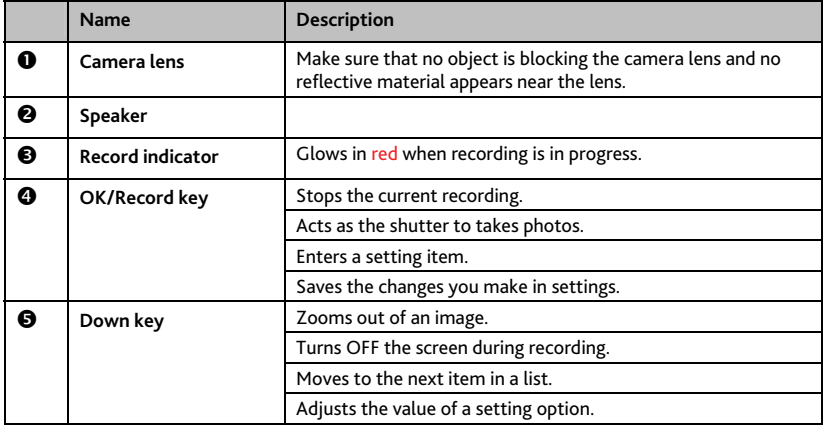

**en**

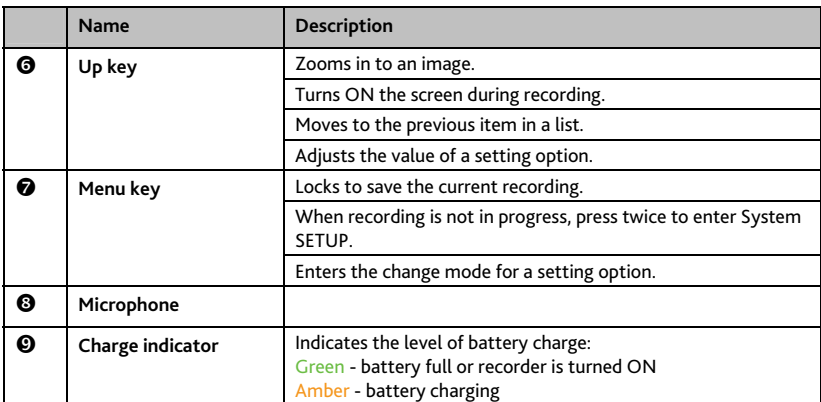

## Side components

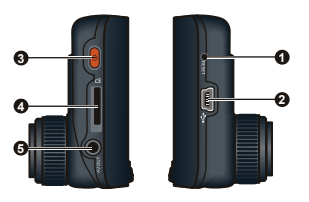

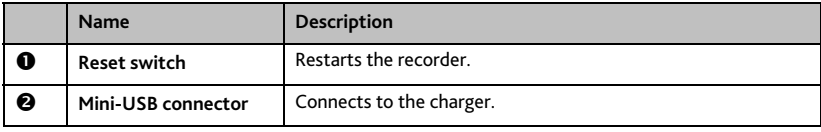

**en**

**Name** Description **9** Power key When using battery power, press and hold this key to turn ON and OFF the recorder. Toggles through Recording, Camera and Playback mode. **4** Memory card slot Data is recorded to a MicroSD card. Note: You are advised to use a Class 6 memory card with at least 4GB capacity. **AV OUT connector** Connects to an external device.

(interlace) formats.

# **Inserting a memory card**

**CAUTION:** Do not apply pressure to the centre of the memory card.

**Note:** You are recommended to use Class 6 MicroSD cards.

You have to insert a memory card before you can start recording.

The recorder supports MicroSD cards with up to 32GB capacity. You are advised to use a memory card with at least 4GB capacity.

Note: This connector (3.5 mm) supports the PAL and NTSC

Hold the card (MicroSD) by the edges and gently insert it into the slot with the label facing the front of your Mio.

To remove a card, gently push the top edge of the card inwards to release it, and pull it out of the slot.

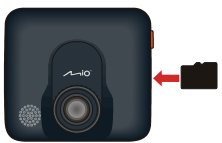

**Note:** Before you start recording, please format the MicroSD card to avoid malfunction caused by files not created by MiVue 338. You can format the card on your computer or on MiVue 338 (pressing the Menu key  $\blacksquare$  twice to enter System SETUP when recording is not in progress and then select the format feature).

## **Using your recorder in a vehicle**

#### **CAUTION:**

- Select an appropriate location for mounting the device in a vehicle. Never place the device where the driver's field of vision is blocked.
- DO NOT insert or remove the memory card when operating the recorder.

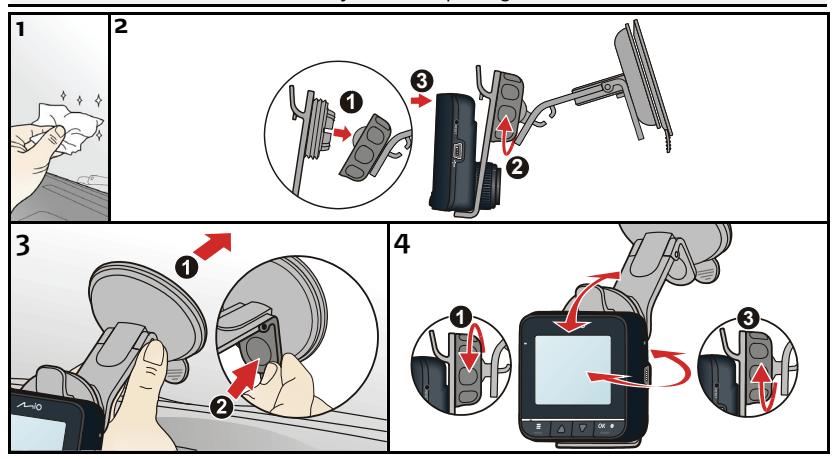

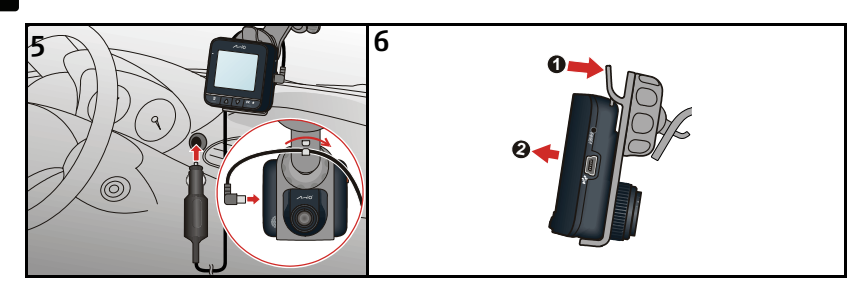

# **Operating basics**

Before you begin recording, please take note of the following:

- DO NOT remove or insert the memory card while recording.
- When the record indicator does not glow in red when recording is in progress, the MicroSD card may be full or damaged. Please check the MicroSD card.

## Recording mode

### Continuous recording

Connect the recorder to the car charger according to the installation instructions in the previous "Using your recorder in a vehicle" section.

When you connect the car charger to the cigarette lighter in the car and then start the car's engine, the recorder will start continuous recording automatically.

For continuous recording, the recording will be divided into several temporary video clips; recording will not stop between video clips. Each video clip is 70MB in size and may be about

**en**

1~2 minutes long. These video clips are temporary recording files until they are locked/saved by pressing the **Menu** key  $\leftarrow$ 

If continuous recording is ongoing but there is not enough space on your memory card, new temporary video clips will replace the old ones.

To stop recording, press the OK/Record key

G-sensor event recording

If an event happens, such as sudden damage, high-speed driving, an overdone turn or an accidental crash, the G sensor will prompt the recorder to lock and save the recording.

The locked/saved recordings will not be replaced by temporary video clips.

#### Manual event recording

In addition to automatic event recording prompted by the G sensor, you can also start and save the recording manually.

Simply tap lightly on the recorder. The G sensor will prompt the recorder to lock and save the recording.

The locked/saved recordings will not be replaced by temporary video clips.

**Note:** To change Camera settings, press the Menu key .

### Camera mode

Use the **Power** key  $\bigcup$  to toggle to the Camera mode.

When ready, press the the OK/Record key  $\frac{dx}{dx}$  to take the photo.

**Note:** To change Camera settings, press the Menu key .

### Playback mode

Use the Power key  $\bigcup$  to toggle to the Playback mode.

You can do the following in Playback mode:

- Play the videos or photos on the MicroSD card.
- Select and delete files to free up more space for recording.
- Adjust the volume during playback.

## Turning off the recorder

To turn off the recorder, disconnect the car charger from the cigarette lighter. The recorder will turn off automatically in 10 seconds after the car's engine is turned off.

# **Compliance**

 $\epsilon$ 

Hereby, Mio Technology declares that this MiVue 338 is in compliance with the essential requirements and other relevant provisions of Directive 2004/108/EC.

Visit Mio website (mio.com) for the full text of the declaration for your Mio.

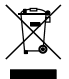

This product must not be disposed of as normal household waste, in accordance with the EU directive for waste electrical and electronic equipment (WEEE – 2002/96/EC). Instead, it should be disposed of by returning it to the point of sale, or to a municipal recycling collection point.

**en**

## **Willkommen**

Wir bedanken uns bei Ihnen für den Kauf des MiVue 338. Diese *Schnellstartanleitung* führt Sie durch die Konfiguration und macht Sie mit den Grundlagen der Bedienung des Rekorders vertraut.

## **Vorsichtsmaßnahmen und Hinweise**

- Zu Ihrer eigenen Sicherheit dürfen Sie die Regler der Produkts nicht während des Fahrens bedienen.
- Für die Verwendung des Rekorders in einem Fahrzeug ist eine Fensterhalterung erforderlich. Sie müssen den Rekorder an einer geeigneten Stelle anbringen, an der er nicht die Sicht des Fahrers oder die Entfaltung von Airbags behindert.
- Achten Sie darauf, dass das Kameraobjektiv nicht verdeckt ist und sich keine reflektierenden Materialien in der Nähe des Objektivs befinden. Halten Sie das Objektiv sauber.
- Ist die Windschutzscheibe des Fahrzeugs getönt, könnte dies die Aufnahmequalität beeinträchtigen.

# **Die Komponenten des Rekorders**

Komponenten an der Vorder- und der Rückseite

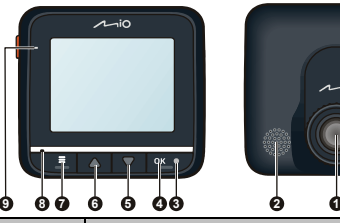

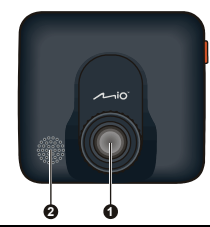

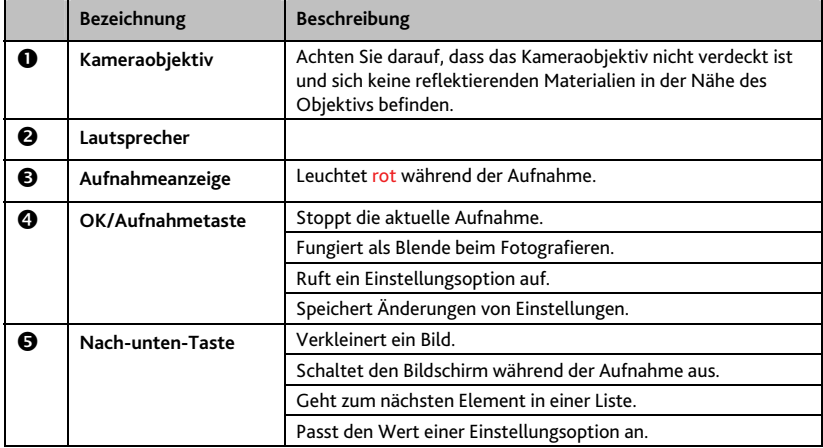

**de**

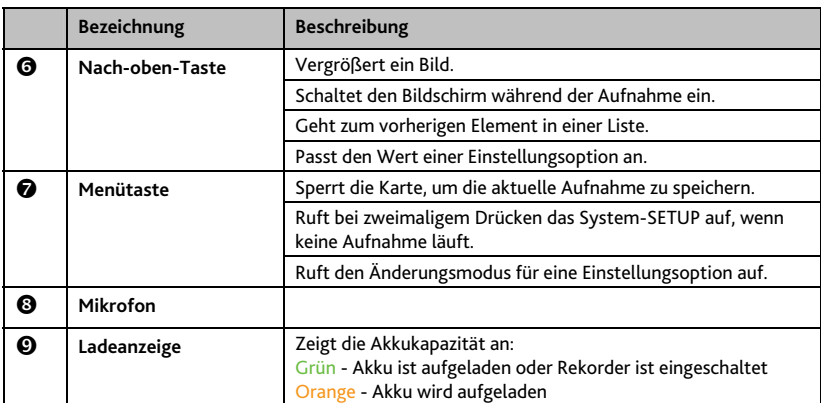

## Komponenten an der Seite

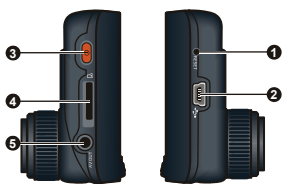

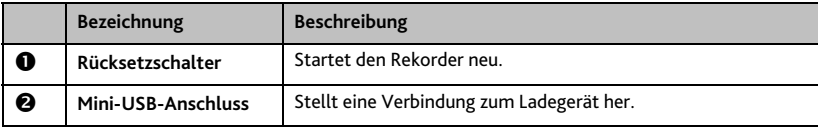

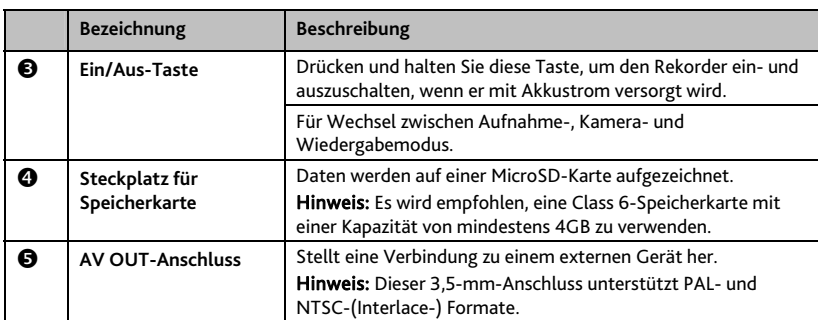

# **Einsetzen einer Speicherkarte**

**VORSICHT:** Üben Sie keinen Druck auf die Mitte der Speicherkarte aus.

**Hinweis:** Es wird empfohlen, Class 6-MicroSD-Karten zu verwenden.

Sie müssen eine Speicherkarte einsetzen, bevor Sie mit dem Aufnehmen beginnen können.

Der Rekorder unterstützt MicoSD-Karten mit einer Kapazität bis zu 32 GB. Es wird empfohlen, eine Class 6-Speicherkarte mit einer Kapazität von mindestens 4 GB zu verwenden.

Halten Sie die Karte (MicroSD) an ihren Kanten fest und stecken Sie sie vorsichtig in den Steckplatz hinein, wobei ihr Etikett zur Vorderseite Ihres Mio-Geräts weist. Um eine Karte zu entnehmen, drücken Sie die Oberkante der Karte vorsichtig in den Steckplatz hinein, sodass sie sich löst, und ziehen Sie sie heraus.

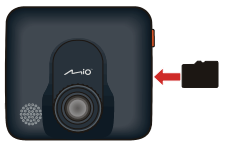

**Hinweis:** Formatieren Sie die MicroSD-Karte noch vor den Aufnahmen, um Probleme aufgrund von Dateien zu vermeiden, die nicht vom MiVue 338 erstellt wurden. Sie können die Karte auf Ihrem Computer oder auf dem MiVue 338 formatieren (drücken Sie zweimal die Menü-Taste aufzurufen, wenn keine Aufnahme läuft, und wählen Sie dann die Formatierfunktion).

## **Der Rekorder in einem Fahrzeug**

#### **VORSICHT:**

- Wählen Sie eine geeignete Stelle für die Befestigung des Geräts in einem Fahrzeug. Platzieren Sie das Gerät nie dort, wo das Sichtfeld des Fahrers blockiert wird.
- Während der Bedienung des Rekorders dürfen Sie die Speicherkarte NICHT einsetzen oder entnehmen.

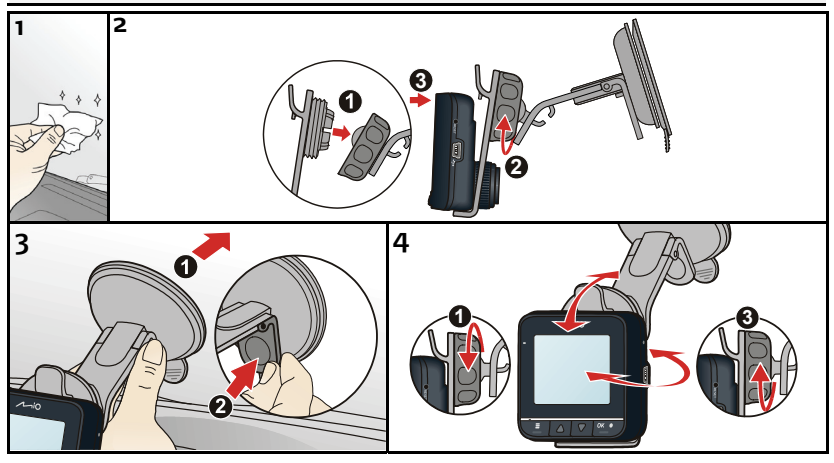

15

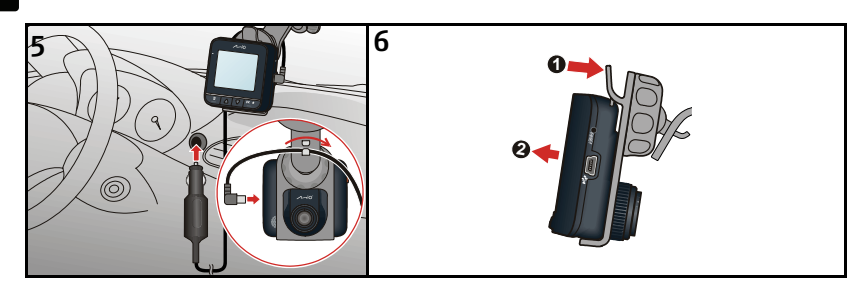

# **Bedienungsgrundlagen**

Bevor Sie mit Aufnahmen beginnen, beachten Sie Folgendes:

- Sie dürfen die Speicherkarte während der Aufnahmen NICHT herausnehmen oder einsetzen.
- Wenn die Aufnahmeanzeige während einer Aufnahme nicht rot leuchtet, ist die MicroSD-Karte möglicherweise voll oder beschädigt. Prüfen Sie die MicroSD-Karte.

### Aufnahmemodus

### Kontinuierliche Aufnahme

Schließen Sie den Rekorder gemäß den Anweisungen im vorherigen Abschnitt "Der Rekorder in einem Fahrzeug" an das Ladegerät im Fahrzeug an.

Wenn Sie das Ladegerät mit dem Zigarettenanzünder des Fahrzeugs verbinden und den Motor des Fahrzeugs starten, startet der Rekorder automatisch im kontinuierlichen Aufnahmemodus.

Während der kontinuierlichen Aufnahme wird die Aufnahme in mehrere Videoclips unterteilt; die Aufnahme stoppt nicht zwischen den Videoclips. Jeder Videoclip hat eine Größe von 70 MB und ist ungefähr 1-2 Minuten lang. Diese Videoclips sind temporäre Aufnahmedateien, bis sie durch Drücken der Taste Menü gesperrt/gespeichert werden.

Dauert die kontinuierliche Aufnahme an, doch der Platz auf Ihrer Speicherkarte reicht nicht mehr aus, werden Videoclips überschrieben.

Um die Aufnahme zu stoppen, drücken Sie Taste OK/Aufnahme

Aufnahme von Zwischenfällen mit G-Sensor

Bei einem Zwischenfall, z. B. einem plötzlichen Schaden, Fahren mit hoher Geschwindigkeit, einer verpassten Kreuzung oder einem Unfall, sperrt der G-Sensor den Rekorder und speichert die Aufnahme.

Gesperrte/gespeicherte Aufnahmen werden nicht durch temporäre Videoclips ersetzt.

Manuelle Aufnahme von Zwischenfällen

Neben der automatischen Aufnahme von Zwischenfällen, die vom G-Sensor ausgelöst wird, können Sie eine Aufnahme auch manuell starten und speichern.

Tippen Sie einfach leicht den Rekorder an. Der G-Sensor sperrt daraufhin den Rekorder und speichert die Aufnahme.

Gesperrte/gespeicherte Aufnahmen werden nicht durch temporäre Videoclips ersetzt.

**Hinweis:** Um Kamereinstellungen zu ändern, drücken Sie die Taste Menü .

### Kameramodus

Drücken Sie die Taste Ein/Aus , um in den Kameramodus zu schalten.

Drücken Sie die Taste OK/Aufnahme (Kalimanne Sie bereit sind, ein Foto zu machen.

**Hinweis:** Um Kamereinstellungen zu ändern, drücken Sie die Taste Menü .

### Wiedergabemodus

Drücken Sie die Taste Ein/Aus v, um in den Wiedergabemodus zu schalten.

Im Wiedergabemodus können Sie Folgendes tun:

- Die Videos oder Fotos auf der MicroSD-Karte wiedergeben.
- Dateien auswählen und löschen, um Platz für weitere Aufnahmen zu schaffen.
- Die Lautstärke während der Wiedergabe regulieren.

### Ausschalten des Rekorders

Um den Rekorder auszuschalten, ziehen Sie das Ladegerät aus dem Zigarettenanzünder.

Der Rekorder schaltet sich nach dem Abschalten des Fahrzeugmotors innerhalb von 10 Sekunden automatisch aus.

# **Richtlinienkonformität**

C E

Hiermit erklärt die Mio Technology, dass dieser MiVue 338 mit den wesentlichen Anforderungen und sonstigen Vorgaben der Richtlinie 2004/108/EG übereinstimmt.

Den vollständigen Wortlaut der Konformitätserklärung für Ihr Mio können Sie auf der Website von Mio lesen (mio.com).

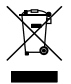

Gemäß der EG-Richtlinie für Elektro- und Elektronikaltgeräte (WEEE – 2002/96/EC) darf dieses Produkt nicht zusammen mit dem normalem Hausmüll entsorgt werden. Stattdessen muss es durch Rückgabe an die Verkaufsstelle oder an einer Sammelstelle für Altgeräte von der Gemeinde entsorgt werden.

**de**

## **Bienvenido**

Gracias por adquirir MiVue 338. Esta *Guía de inicio rápido* le guiará a través del proceso de instalación de su dispositivo y le ayudará a familiarizarse con las funciones básicas de la grabadora.

## **Precauciones y avisos**

- Por su propia seguridad, no intente manipular los controles del producto mientras conduce.
- Para instalarlo en el coche, necesitará un soporte de ventana. Asegúrese de colocar la grabadora en un lugar apropiado para no obstruir la visión del conductor o el despliegue de los airbags.
- Asegúrese de que ningún objeto bloquee la lente de la cámara y de que no haya ningún material reflector junto a la lente. Mantenga la lente limpia.
- El uso en vehículos con cristales tintados puede afectar a la calidad de la grabación.

# **Introducción a la grabadora**

### Componentes delanteros y traseros

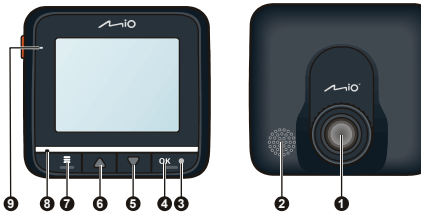

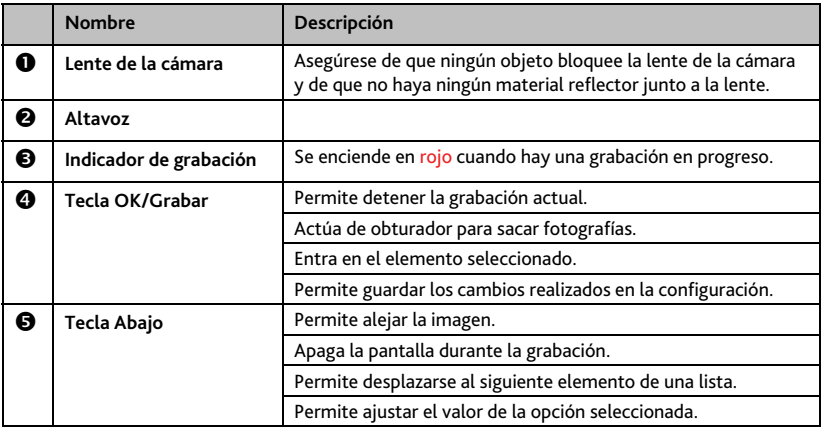

**es**

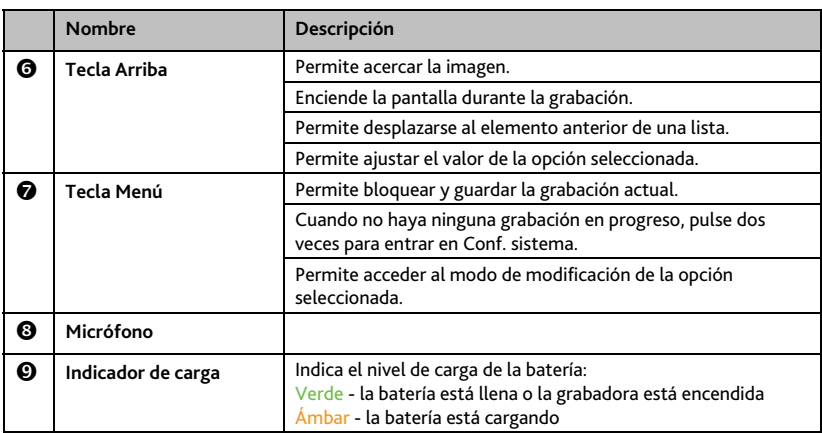

## Componentes laterales

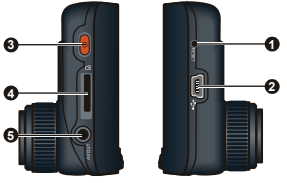

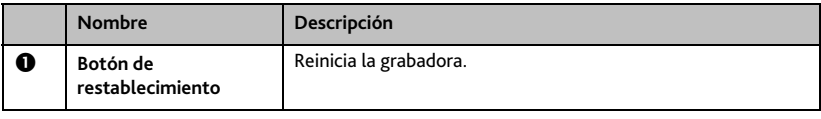

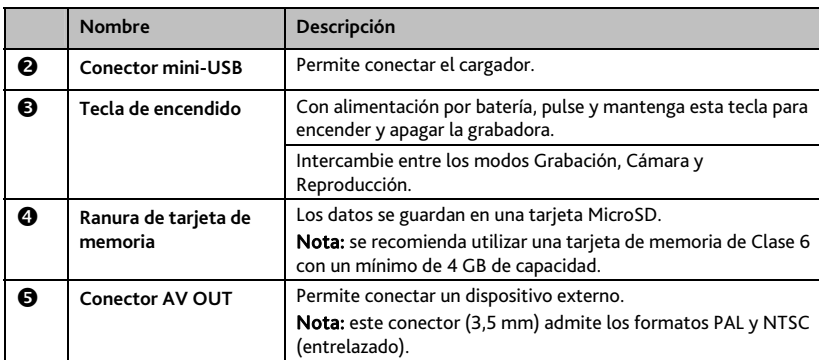

# **Instalación de la tarjeta de memoria**

**PRECAUCIÓN:** No aplique presión en el centro de la tarjeta de memoria.

**Nota:** se recomienda utilizar tarjetas MicroSD de Clase 6.

Para poder empezar a grabar necesitará insertar una tarjeta de memoria.

La grabadora admite tarjetas MicroSD de hasta 32 GB de capacidad. Se recomienda utilizar una tarjeta de memoria con un mínimo de 4 GB de capacidad.

Sujete la tarjeta (MicroSD) por los bordes e insértela con cuidado en la ranura con la etiqueta mirando hacia la parte delantera de su dispositivo Mio.

Para extraer la tarjeta, presione ligeramente el borde superior de la tarjeta hacia adentro para liberarla y tire para sacarla de la ranura.

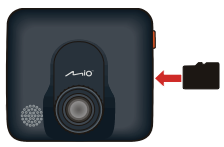

**Nota:** antes de empezar a grabar, formatee la tarjeta MicroSD para evitar que los archivos creados con una aplicación distinta a MiVue 338 puedan ocasionar problemas. Puede formatear la tarjeta en su propio ordenador o en MiVue 338 (pulsando la tecla Menú dos veces para entrar en Conf. sistema cuando no haya ninguna grabación en proceso y seleccionando entonces la opción Formatear SD).

## **Uso de su grabadora en un vehículo**

#### **PRECAUCIÓN:**

- Seleccione una ubicación adecuada para instalar el dispositivo en el vehículo. No coloque nunca el dispositivo donde pueda bloquear el campo de visión del conductor.
- NO inserte o extraiga la tarjeta de memoria con la grabadora en marcha.

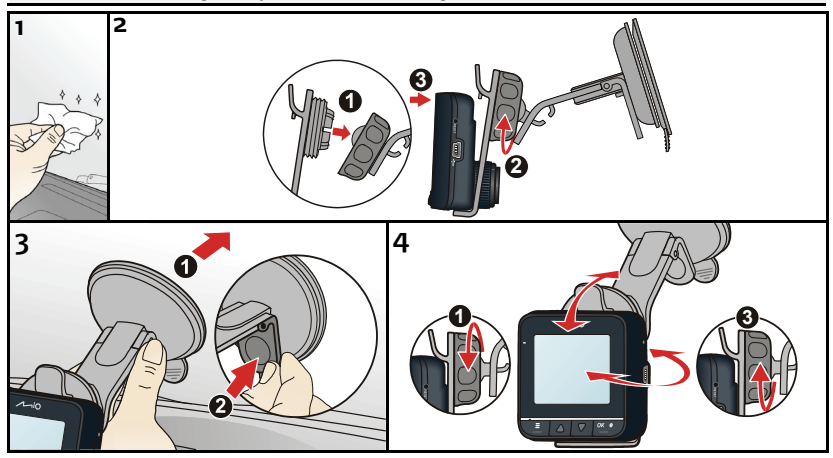

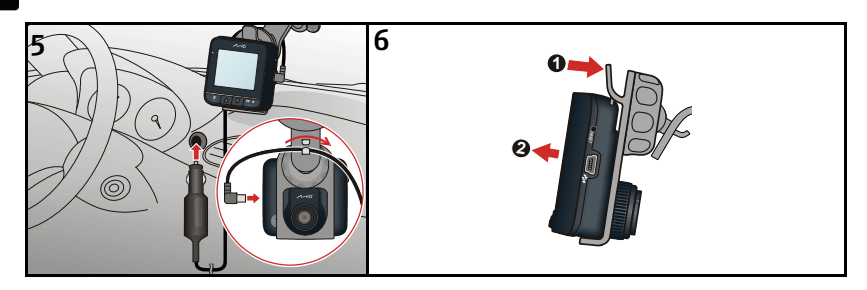

# **Funcionamiento básico**

Antes de empezar a grabar, tenga en cuenta las siguientes consideraciones:

- NO extraiga o inserte la tarjeta de memoria mientras realiza una grabación.
- Si el indicador de grabación no se enciende en rojo mientras graba, es posible que la tarjeta MicroSD esté llena o dañada. Compruebe la tarjeta MicroSD.

### Modo de grabación

### Grabación continua

Conecte la grabadora al cargador del coche siguiendo las instrucciones de instalación de la sección anterior "Uso de su grabadora en un vehículo".

La grabadora comenzará automáticamente a grabar de forma continuada nada más conectar el cargador al encendedor del coche y arrancar el motor del vehículo.

Para no dejar de grabar, la grabación se dividirá en varios fragmentos de vídeo temporales. La grabación no se detendrá entre un fragmento y otro. Cada fragmento de vídeo tiene un

**es**

tamaño de 70 MB y puede durar entre 1~2 minutos. Estos archivos con los fragmentos de vídeo serán temporales a menos que los bloquee/guarde pulsando la tecla Menú . La Si su tarjeta de memoria se queda sin espacio durante una grabación continua, los nuevos fragmentos de vídeo temporales sustituirán a los archivos antiguos.

Para detener la grabación, pulse la tecla OK/Grabar ...

### Grabación de eventos con sensor G

En caso de incidencia como por ejemplo, daño repentino, conducción a gran velocidad, giro brusco o accidente, el sensor G enviará una orden a la grabadora para que se bloquee y guarde la grabación.

Las grabaciones bloqueadas/guardadas no serán sustituidas por fragmentos de vídeo temporales.

#### Grabación manual de eventos

Además de la grabación de eventos automática generada por el sensor G, también puede iniciar y guardar grabaciones de forma manual.

Solo tiene que dar un golpecito sobre la grabadora. El sensor G enviará una orden a la grabadora para que se bloquee y guarde la grabación.

Las grabaciones bloqueadas/guardadas no serán sustituidas por fragmentos de vídeo temporales.

Nota: Para cambiar la configuración de la cámara, pulse la tecla Menú

### Modo de cámara

Utilice la tecla de *Encendido* D para cambiar al modo de cámara

Cuando esté preparado, pulse la tecla OK/Grabar <sup>exter</sup> para tomar la fotografía.

### Nota: Para cambiar la configuración de la cámara, pulse la tecla Menú **. El .**

### Modo de reproducción

Utilice la tecla de **Encendido** para cambiar al modo de reproducción.

El modo de reproducción le permite:

- Reproducir los vídeos o fotos de la tarjeta MicroSD.
- Seleccionar y eliminar archivos para liberar más espacio para la grabación.
- Ajustar el volumen durante la reproducción.

## Apagado de la grabadora

Para apagar la grabadora, desconecte el cargador del encendedor del coche.

La grabadora se apagará automáticamente en 10 segundos después de parar el motor del coche.

# **Conformidad**

Por la siguiente, Mio Technology declara que este MiVue 338 cumple los requisitos esenciales u otras provisiones relevantes de la Directiva 2004/108/EC.

Visite el sitio web de Mio (mio.com) si desea consultar el texto complete de la declaracion de conformidad correspondiente a su dispositivo Mio.

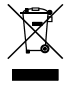

 $\epsilon$ 

De acuerdo con la directiva de la UE sobre residuos de aparatos eléctricos y electrónicos (WEEE – 2002/96/CE), este producto no debe ser desechado como residuo doméstico normal. En su lugar, debe ser desechado por medio de su entrega en el punto de venta.

## **Bienvenue**

Nous vous remercions d'avoir acheté le MiVue 338. Ce *Guide d'utilisateur rapide* vous guidera dans la configuration et vous aidera à vous familiariser avec les éléments de base nécessaires pour une bonne utilisation de l'enregistreur.

# **Précautions d'utilisation et notifications**

- Pour votre propre sécurité, ne manipulez pas les boutons du produit lorsque vous conduisez.
- Un support de fenêtre est requis lorsque vous utilisez l'enregistreur dans une voiture. Veillez à placer l'enregistreur à un endroit approprié, afin de ne pas gêner la visibilité du conducteur ou le déploiement des airbags.
- Veillez à ce qu'aucun objet ne bloque l'objectif de la caméra et qu'aucun matériel réfléchissant n'apparaisse près de l'objectif. Veuillez garder l'objectif propre.
- Si le pare-brise de la voiture est teinté, il peut avoir un impact sur la qualité d'enregistrement.

# **Introduction à l'enregistreur**

Éléments avants et arrières

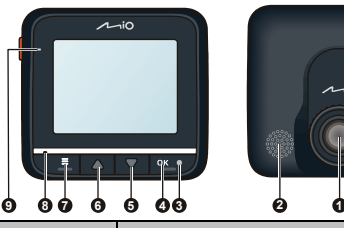

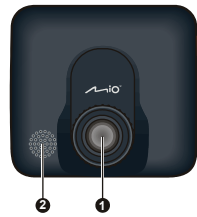

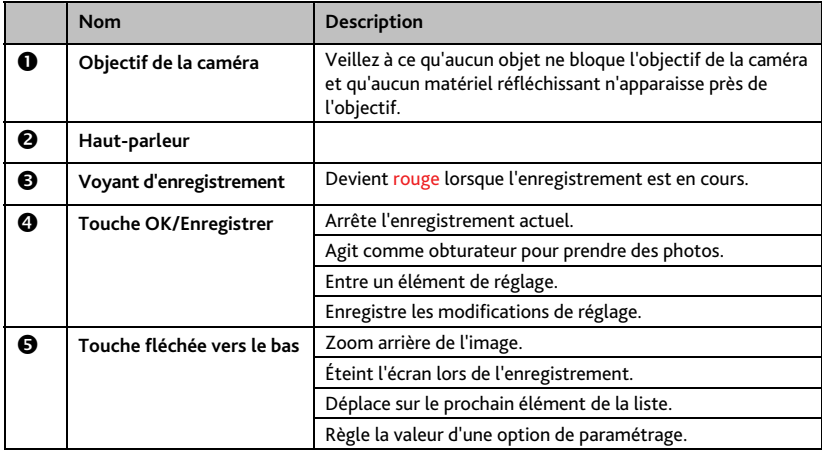

**fr**

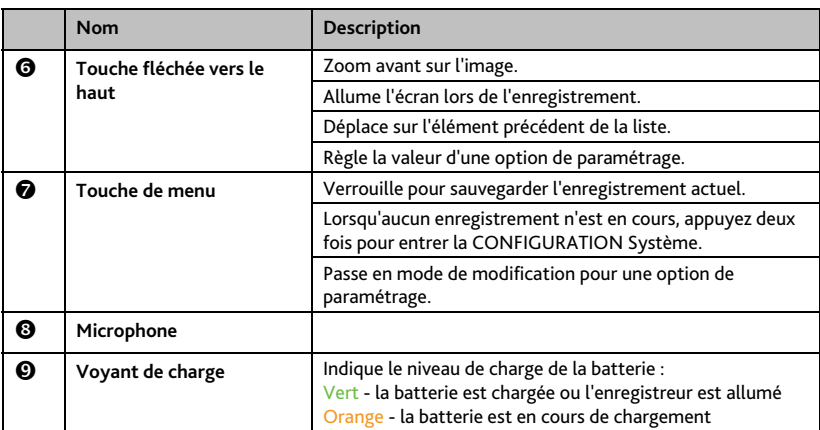

## Composants sur le bord

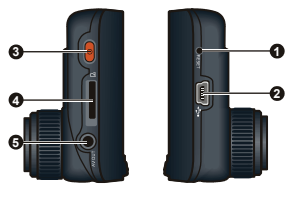

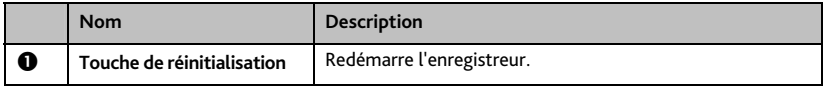

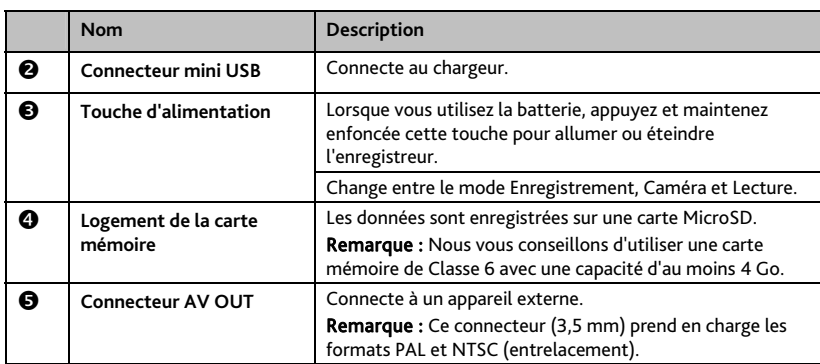

## **Insertion de la carte mémoire**

**ATTENTION :** N'exercez pas de pression au centre de la carte mémoire.

**Remarque :** Nous vous recommandons d'utiliser des cartes MicroSD de classe 6.

Vous devez insérer une carte mémoire avant de démarrer l'enregistrement.

L'enregistreur prend en charge des cartes MicroSD d'une capacité de jusqu'à 32 Go. Nous vous conseillons d'utiliser une carte mémoire avec une capacité d'au moins 4 Go.

Tenez la carte (MicroSD) par ses côtés, puis insérez-la doucement dans le logement, l'étiquette dirigée vers l'avant du Mio.

Pour retirer une carte, poussez doucement le bord supérieur de celle-ci vers l'intérieur pour l'éjecter, puis retirez-la de la fente en la tirant vers l'extérieur.

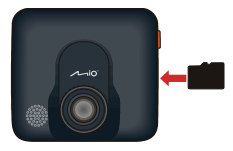

**Remarque :** Avant de démarrer l'enregistrement, veuillez formater la carte MicroSD, afin d'éviter un problème de fonctionnement dû au fait que les fichiers n'auraient pas été créés par MiVue 338. Vous pouvez formater la carte sur votre ordinateur ou sur le MiVue 338 (en appuyant deux fois sur la touche Menu **Pour ouvrir CONFIGURATION Système lorsqu'aucun enregistrement n'est en cours, puis** sélectionnez la fonction de formatage).

# **Utilisation de l'enregistreur dans un véhicule**

#### **ATTENTION :**

- Sélectionnez un emplacement approprié pour installer l'appareil dans un véhicule. Ne placez jamais l'appareil à un endroit susceptible de gêner la visibilité du conducteur.
- VOUS NE DEVEZ PAS insérer ni retirer la carte mémoire lors de l'utilisation de l'enregistreur.

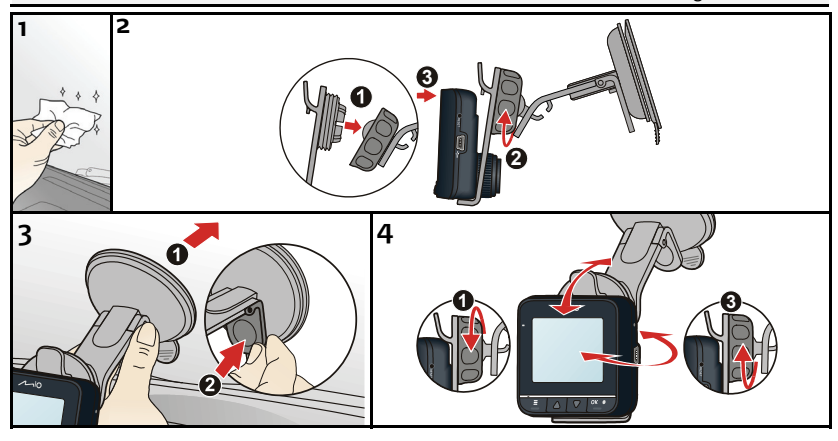

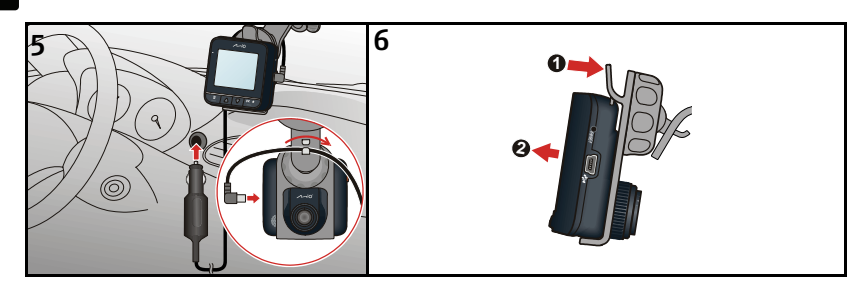

# **Fonctionnement de base**

Avant de commencer un enregistrement, veuillez noter les instructions suivantes :

- VOUS NE DEVEZ PAS retirer ni insérer la carte mémoire lors d'un enregistrement.
- Si le voyant d'enregistrement n'est pas rouge lorsque l'enregistrement est en cours, cela veut dire qu'il n'y a plus d'espace sur la carte MicroSD ou bien qu'elle est endommagée. Veuillez vérifier la carte MicroSD.

### Mode d'enregistrement

### Enregistrement continu

Branchez l'enregistreur sur le chargeur de la voiture conformément aux instruction d'installation de la rubrique précédente « Utilisation de l'enregistreur dans un véhicule ».

Quand vous branchez le chargeur de voiture sur l'allume-cigare de la voiture puis démarrez le moteur, l'enregistreur commencera automatiquement l'enregistrement en continu.

Pour un enregistrement en continu, l'enregistrement sera divisé en plusieurs clips vidéo temporaires. L'enregistrement ne s'arrêtera pas entre les clips vidéos. Chaque clip vidéo a une

**fr**

taille de 70 Mo et dure environ 1 à 2 minutes. Ces clips vidéos sont des fichiers d'enregistrement temporaires jusqu'à ce qu'ils soient verrouillés/sauvegardés en appuyant sur la touche **Menu**  $\blacksquare$ 

Si un enregistrement continu est en cours mais il n'y a pas assez de mémoire sur la carte, alors des nouveaux clips vidéos temporaires remplaceront les anciens.

Pour interrompre l'enregistrement, appuyez sur la touche OK/Enregistrer

#### Enregistrement d'évènement par accéléromètre

Si un évènement survient, tel qu'un dommage soudain, une conduite à vitesse élevée, un virage trop abrupt ou un accident, l'accéléromètre va commander à l'enregistreur de verrouiller et sauvegarder l'enregistrement.

Les enregistrements verrouillés/sauvegardés ne pourront pas être remplacés par des clips vidéos temporaires.

### Enregistrement manuel d'un évènement

Outre l'enregistrement d'évènement automatique démarré par l'accéléromètre, vous pouvez également démarrer et sauvegarder manuellement l'enregistrement.

Il vous suffit de presser légèrement sur l'enregistreur. L'accéléromètre va commander à l'enregistreur de verrouiller et de sauvegarder l'enregistrement.

Les enregistrements verrouillés/sauvegardés ne pourront pas être remplacés par des clips vidéos temporaires.

**Remarque :** Pour modifier les paramètres de la Caméra, appuyez sur la touche Menu .

### Mode caméra

Utilisez la touche **Alimentation** pour changer au mode Caméra

Une fois prêt, appuyez sur la touche OK/Enregistrer **Parts** pour prendre une photo.

**Remarque :** Pour modifier les paramètres de la Caméra, appuyez sur la touche Menu .

### Mode lecture

Utilisez la touche **Alimentation** pour changer au mode Lecture.

Vous pouvez effectuer les opérations suivantes en mode Lecture :

- Lire les vidéos ou photos sur la carte MicroSD.
- Sélectionner et supprimer des fichiers pour libérer davantage d'espace d'enregistrement.
- Régler le volume pendant la lecture.

### Éteindre l'enregistreur

Pour éteindre l'enregistreur, débranchez le chargeur pour véhicule de l'allume-cigare.

L'enregistreur va s'arrêter automatiquement dans les 10 secondes après l'arrêt du moteur de la voiture.

# **Conformité**

 $\epsilon$ 

Par la présente, Mio Technology déclare que ce MiVue 338 répond à l'ensemble des exigences et autres dispositions de la Directive 2004/108/CE.

Consultez le site internet Mio pour connaître le texte intégral de la déclaration de votre Mio (mio.com).

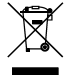

Ce produit ne doit pas être éliminé comme un déchet ménager ordinaire, conformément à la directive européenne relative aux déchets d'équipements électriques et électroniques (WEEE – 2002/96/EC). Au lieu de cela, il doit être éliminé en le retournant au point de vente ou en l'apportant à un point de collecte municipal pour le recyclage.

## **Benvenuto**

Complimenti per l'acquisto di MiVue 338. La presente *Guida introduttiva* guida l'utente ad una configurazione corretta e gli consente di prendere confidenza con gli elementi di base per l'utilizzo del registratore.

## **Precauzioni e avvisi**

- Per sicurezza personale, non azionare i comandi del prodotto durante la guida.
- Quando si utilizza il registratore in auto, è necessario un supporto da finestrino. Assicurarsi di posizionare il registratore in un luogo adeguato in modo da non ostruire la visuale del conducente o non far esplodere gli airbag.
- Assicurarsi che nessun oggetto ostruisca l'obiettivo della telecamera e che, accanto all'obiettivo, non appaia del materiale riflettente. Tenere l'obiettivo pulito.
- Se il parabrezza dell'auto è oscurato, si potrebbe compromettere la qualità della registrazione.

# **Presentazione del registratore**

Componenti anteriori e posteriori

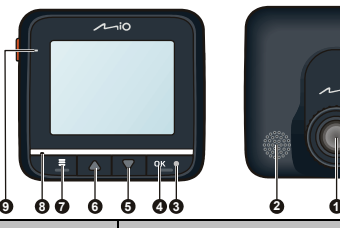

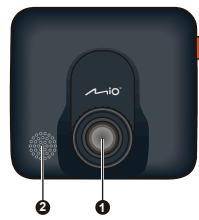

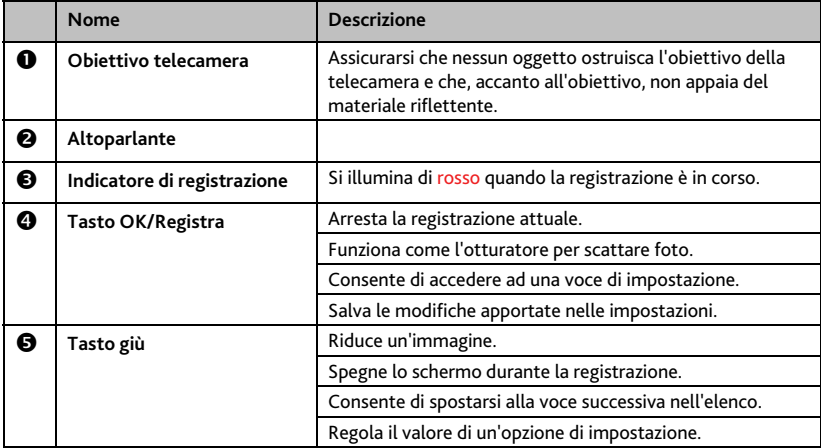

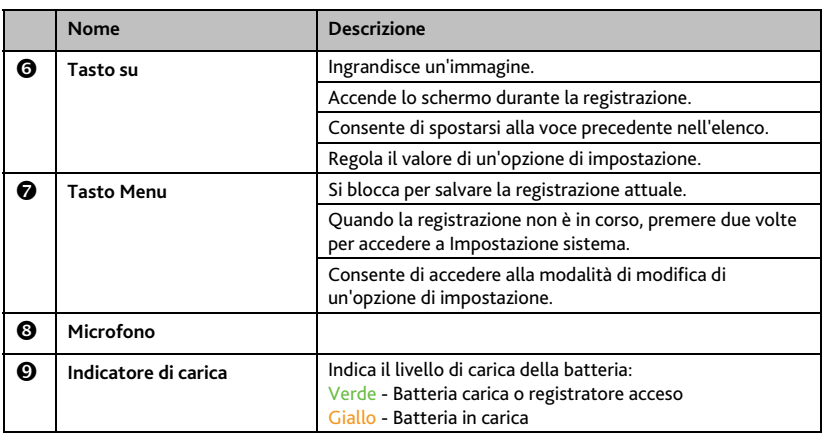

## Componenti laterali

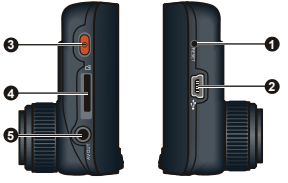

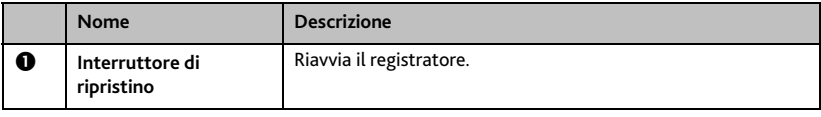

**it**

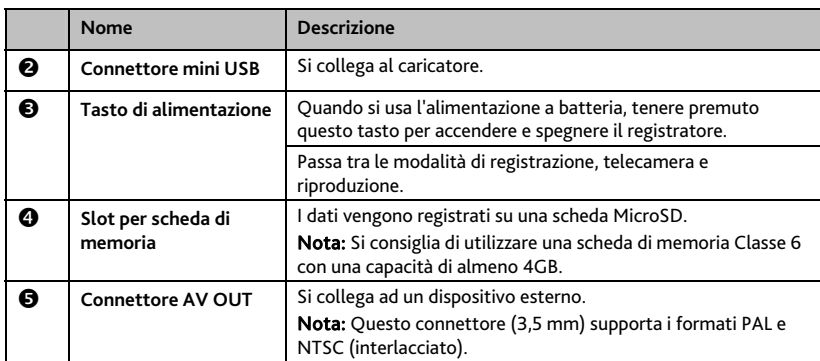

# **Inserimento di una scheda di memoria**

**ATTENZIONE:** Non applicare pressione sul centro della scheda di memoria.

**Nota:** Si consiglia di utilizzare schede di memoria MicroSD Classe 6.

Prima di avviare la registrazione, è necessario inserire una scheda di memoria.

Il registratore supporta schede MicroSD con capacità fino a 32 GB. Si consiglia di utilizzare una scheda di memoria con una capacità di almeno 4 GB.

Tenere la scheda (MicroSD) dai bordi e inserirla delicatamente nello slot con l'etichetta rivolta verso la parte anteriore di Mio.

Per rimuovere la scheda, tirare delicatamente verso l'interno il bordo superiore della scheda per rilasciarla ed estrarla dallo slot.

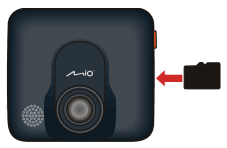

**Nota:** Prima di avviare la registrazione, formattare la scheda MicroSD per evitare il malfunzionamento causato da file non creati da MiVue 338. È possibile formattare la scheda sul computer o su MiVue 338 (premendo due volte il tasto **Menu** per accedere a Impostazione sistema quando la registrazione non è in corso, quindi selezionando la funzione di formattazione).

## **Uso del registratore in un veicolo**

#### **ATTENZIONE:**

- s Selezionare una posizione adeguata per il montaggio del dispositivo in un veicolo. Non posizionare mai il dispositivo in un luogo in cui potrebbe ostruire la visuale del conducente.
- NON inserire o rimuovere la scheda di memoria quando si aziona il registratore.

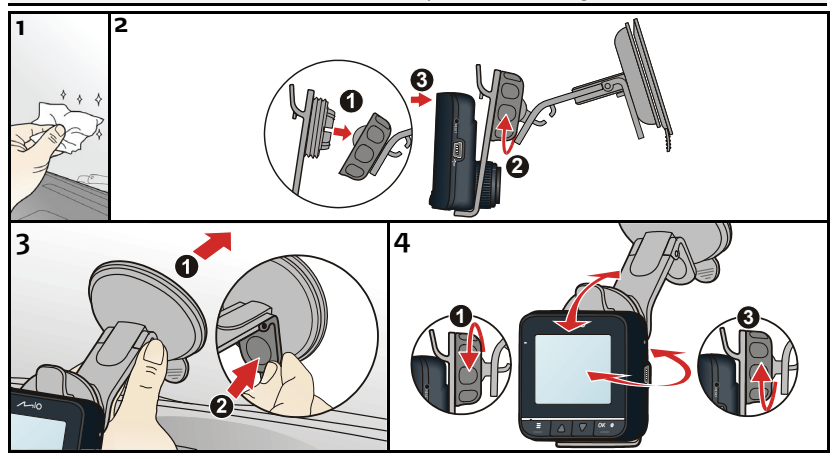

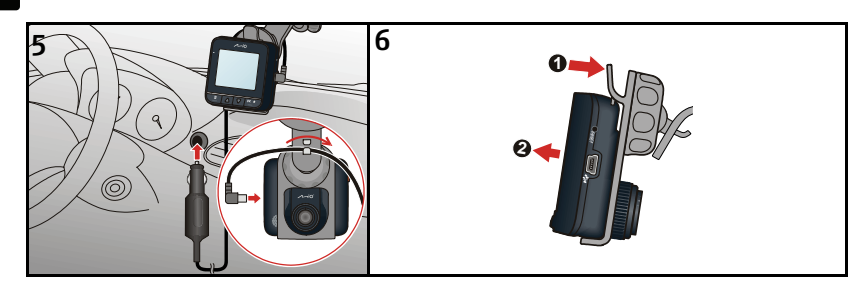

# **Informazioni di base sul funzionamento**

Prima di avviare la registrazione, osservare quanto segue:

- NON rimuovere o inserire la scheda di memoria durante la registrazione.
- Se l'indicatore di registrazione non si illumina di rosso durante la registrazione, la scheda MicroSD potrebbe essere piena o danneggiata. Controllare la scheda MicroSD:

### Modalità di registrazione

### Registrazione continua

Collegare il registratore al caricatore per auto in base alle istruzioni di installazione del paragrafo precedente "Uso del registratore in un veicolo".

Quando si collega il caricatore per auto all'accendisigari dell'auto e si avvia il motore, il registratore avvia automaticamente la registrazione continua.

Per la registrazione continua, la registrazione viene suddivisa in varie sequenze video temporanee; la registrazione non si arresta tra le sequenze video. Ciascuna sequenza video è di

**it**

70 MB e potrebbe durare circa 1~2 minuti. Tali sequenze video sono file di registrazione temporanei finché non vengono bloccati/salvati premendo il tasto Menu

Se la registrazione continua è in corso, ma non vi è spazio sufficiente sulla scheda di memoria, le nuove sequenze video temporanee sostituiranno quelle vecchie.

Per arrestare la registrazione, premere il tasto OK/Registra

#### Registrazione evento sensore G

Se si verifica un evento, ad esempio danni improvvisi, guida ad alta velocità, curva eccessiva o incidente, il sensore G richiede al registratore di bloccare e salvare la registrazione.

Le registrazioni bloccate/salvate non vengono sostituite da sequenze video temporanee.

#### Registrazione manuale evento

Oltre alla registrazione automatica dell'evento richiesta dal sensore G, è inoltre possibile avviare e salvare manualmente la registrazione.

Basta dare un colpetto leggero al registratore. Il sensore G richiede al registratore di bloccare e salvare la registrazione.

Le registrazioni bloccate/salvate non vengono sostituite da sequenze video temporanee.

**Nota:**Per modificare le impostazioni della telecamera, premere il tasto Menu .

### Modalità telecamera

Utilizzare il tasto di **Alimentazione** per passare alla modalità telecamera.

Successivamente, premere il tasto OK/Registra per scattare la foto.

**Nota:**Per modificare le impostazioni della telecamera, premere il tasto Menu .

## Modalità di riproduzione

Utilizzare il tasto di Alimentazione per passare alla modalità di riproduzione. In modalità di riproduzione è possibile:

- Riprodurre video o foto presenti sulla scheda MicroSD.
- Selezionare ed eliminare file per liberare spazio per la registrazione.
- Regolare il volume durante la riproduzione.

## Spegnimento del registratore

Per spegnere il registratore, scollegare il caricatore per auto dall'accendisigari.

Il registratore si spegne automaticamente entro 10 secondi dallo spegnimento del motore dell'auto.

# **Conformità**

 $\epsilon$ 

Con il presente Mio Technology dichiara che i propri prodotti MiVue 338 sono conformi con i requisiti essenziali e altre disposizioni pertinenti della Direttiva 2004/108/EC.

Visitare il sito Mio per il testo completo della dichiarazione di conformita di Mio (mio.com).

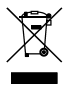

Questo prodotto non deve essere smaltito insieme ai rifiuti urbani, come previsto dalla Direttiva UE sullo smaltimento delle attrezzature elettriche ed elettroniche (RAEE– 2002/96/EC). Deve invece essere riportato al rivenditore oppure ad un centro autorizzato per la raccolta dei rifiuti speciali.

## **Welkom**

Bedankt voor uw aankoop van de MiVue 338. Deze *Beknopte handleiding* begeleidt u doorheen een geslaagde installatie en maakt u bekend met de basisvaardigheden voor het werken met de recorder.

# **Voorzorgsmaatregelen en mededelingen**

- Voor uw eigen veiligheid mag u het apparaat niet bedienen tijdens het rijden.
- Bij het gebruik van de recorder in de auto is een venstermontageset nodig. Zorg ervoor dat u de recorder op een geschikte plek plaatst zodat het zicht van de bestuurder of het gebruik van airbags niet wordt geblokkeerd.
- Zorg ervoor dat de cameralens niet wordt geblokkeerd en dat zich in de buurt van de lens geen spiegelend materiaal bevindt. Houd de lens schoon.
- Als de voorruit van de auto een gekleurde laag bevat, kan dit de kwaliteit van de opname beïnvloeden.

# **Kennismaken met de recorder**

Onderdelen voor en achter

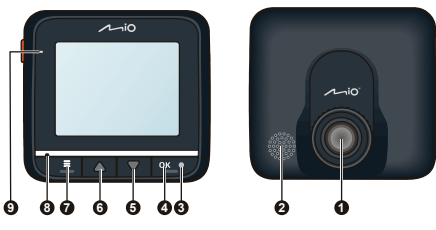

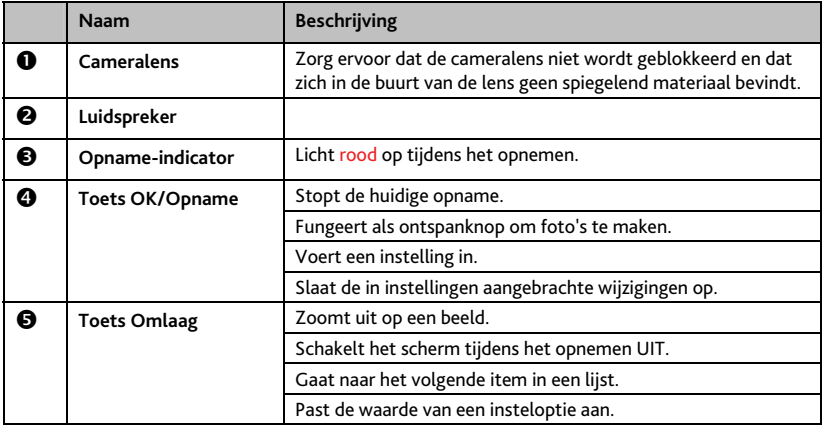

**nl**

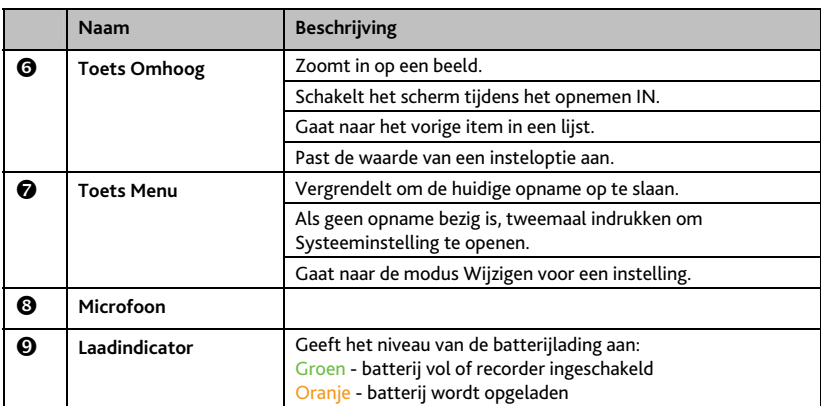

## Onderdelen aan de zijkant

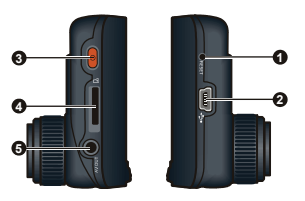

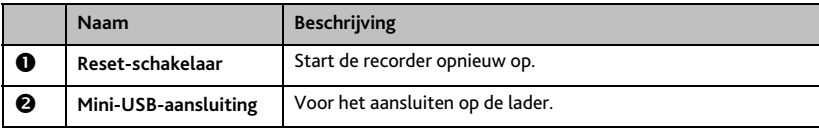

**nl**

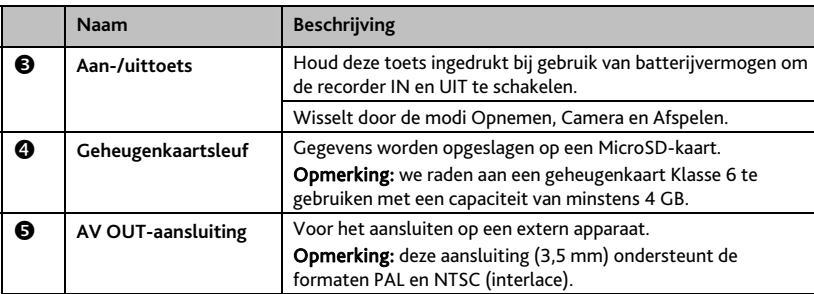

# **Een geheugenkaart plaatsen**

**OPGELET:** geen druk uitoefenen op het midden van de geheugenkaart.

**Opmerking:** wij raden u aan MicroSD-kaarten van Klasse 6 te gebruiken.

U moet een geheugenkaart plaatsen voordat u de opname kunt starten.

De recorder ondersteunt MicroSD-kaarten met een capaciteit van maximaal 32 GB. We raden aan een geheugenkaart te gebruiken met een capaciteit van minstens 4 GB.

Houd de MicroSD-kaart bij de randen vast en druk deze voorzichtig in de sleuf met het label naar de voorkant van de Mio gericht.

Om een kaart te verwijderen, duwt u voorzichtig de bovenrand van de kaart in om deze vrij te geven en trekt u deze uit de sleuf.

**Opmerking:** Voordat u de opname start, moet u de MicroSD-kaart formatteren om storingen te voorkomen die worden veroorzaakt door bestanden die niet met de MiVue 338 zijn gemaakt. U kunt de kaart op uw<br>computer of in de MiVue 338 formatteren (druk tweemaal op de toets **Menutus Bul**lom naar

computer of in de MiVue 338 formatteren (druk tweemaal op de toets Menu Systeeminstelling te gaan als u niet opneemt en selecteer de functie Formatteren).

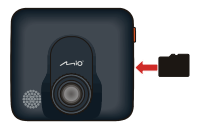

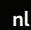

## **Uw recorder in een voertuig gebruiken**

#### **OPGELET:**

- Selecteer een geschikte locatie in het voertuig om het apparaat te monteren. Plaats het apparaat nooit zo, dat het gezichtsveld van de bestuurder wordt geblokkeerd.
- Plaats of verwijder de geheugenkaart NIET tijdens het bedienen van de recorder.

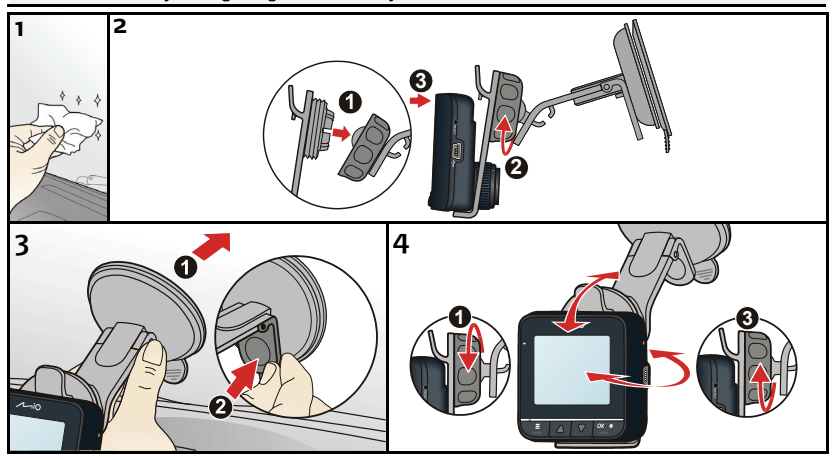

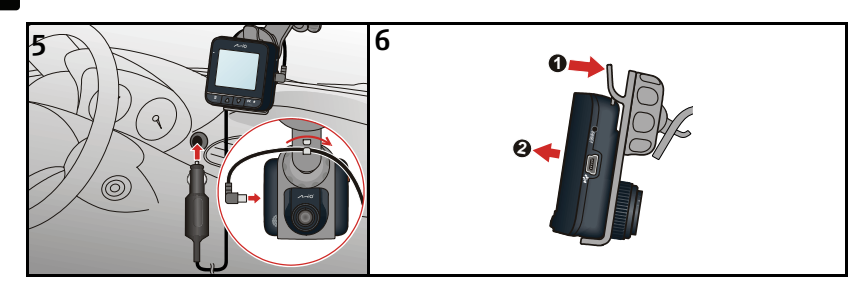

# **Basisbediening**

Let op het volgende voordat u met opnemen begint:

- Verwijder of plaats de geheugenkaart NIET tijdens het opnemen.
- Als de opname-indicator niet rood oplicht tijdens het opnemen, is de MicroSD-kaart mogelijk vol of beschadigd. Controleer de MicroSD-kaart.

### Opnamemodus

### Continu opnemen

Sluit de recorder aan op de autolader volgens de installatierichtlijnen in de vorige sectie "Uw recorder in een voertuig gebruiken".

Als u de autolader aansluit op de sigarettenaansteker in de auto en u de motor start, begint de recorder automatisch met continu opnemen.

Voor continu opnemen wordt de opname verdeeld in verschillende tijdelijke videoclips; het opnemen stopt niet tussen de videoclips. Elke videoclip is 70 MB groot en kan 1 tot 2 minuten duren. Deze videoclips zijn tijdelijke opnamebestanden tot ze worden vergrendeld/opgeslagen door op de knop Menu te drukken.

Als tijdens continu opnemen onvoldoende ruimte over is op de geheugenkaart, worden oude tijdelijke videoclips door nieuwe vervangen.

Druk op de toets OK/Opname om het opnemen te stoppen.

Gebeurtenissen opnemen met de G-sensor

Als een gebeurtenis plaatsvindt, zoals plotselinge schade, hard rijden, een te sterke bocht of een aanrijding, zorgt de G-sensor ervoor dat de recorder de opname vergrendelt en opslaat.

De vergrendelde/opgeslagen opnamen worden niet vervangen door tijdelijke videoclips.

Handmatige gebeurtenisopname

Naast het automatisch opnemen van gebeurtenissen onder besturing van de G-sensor, kunt u de opnames ook handmatig starten en opslaan.

Tik zachtjes op de recorder. De G-sensor laat de recorder de opname vergrendelen en opslaan.

De vergrendelde/opgeslagen opnamen worden niet vervangen door tijdelijke videoclips.

**Opmerking:**Druk op de toets **Menu de Elisan** om de camera-instellingen op te slaan.

### Cameramodus

Gebruik de Aan-/uittoets om naar de Cameramodus te gaan.

Druk als u klaar bent op de toets OK/Opname <sup>ok so</sup>om de foto te maken.

**Opmerking:**Druk op de toets Menu **E** om de camera-instellingen op te slaan.

### Weergavemodus

Gebruik de **Aan-/uit**toets om naar de weergavemodus te gaan.

In de weergavemodus kunt u het volgende doen:

- De video's of foto's op de MicroSD-kaart afspelen.
- Bestanden selecteren en wissen om meer ruimte vrij te maken voor het opnemen.
- Het volume regelen tijdens het afspelen.

### De recorder uitschakelen

Om de recorder uit te schakelen, koppelt u de autolader los van de sigarettenaansteker.

De recorder wordt 10 seconden nadat de motor is uitgezet, automatisch uitgeschakeld.

# **Naleving**

CE

Mio Technology verklaart hierbij dat deze MiVue 338 voldoet aan de essentiële vereisten en andere relevante voorwaarden van de Richtlijn 2004/108/EG. Bezoek de Mio-website voor de volledige tekst van de verklaring voor uw Mio (mio.com).

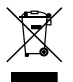

Dit product mag niet worden weggegooid als normaal huishoudelijk afval, in overeenstemming met de EU-richtlijn voor elektrische en elektronische apparatuur (WEEE – 2002/96/EG). Het moet in plaats daarvan worden verwijderd door het terug te bezorgen bij het verkooppunt of bij een inzamelpunt voor recycling in uw gemeente.

**nl**